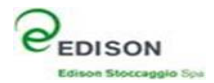

# **Appendix to the User Manual**

## **Daily Programming and Hourly Renomination**

**-** 

*ESCoMaS Edison Stoccaggio Commercial Management System* 

*Edison Stoccaggio SPA* 

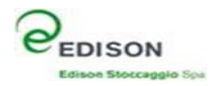

#### **FOREWORD:**

This document describes the operating methods for the new Daily Programming process and was written with a view to simplifying the operations of the Shippers on the basis of the provisions laid down by the AEEGSI resolution R/GAS/312/16 on Daily Programming and Hourly Renomination.

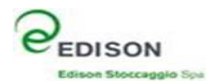

### **1. Gas Day G + 1 Programming/Revision Screen**

Using the "Programmazione" (Programming) task on the Activity menu, the operator can access the following screen, which is used to revise the daily programme for day G+1 indicated and each suitable service.

Renomination revisions can be performed from 9.00 a.m. to 7.00 p.m. on gas day G for gas day G+1. At 2.00 p.m. and 7.00 p.m., the nominations present on the system will be sent to SRG.

Following the implementation of Day ahead auctions, in addition to the times already established, the values of the final nominations inclusive of the values at 7.00 p.m. plus the outcomes of the auction will be communicated to SRG at 9.00 p.m.. **These values, confirmed by SRG, cannot be changed when elaborating the programme for day G+1.** 

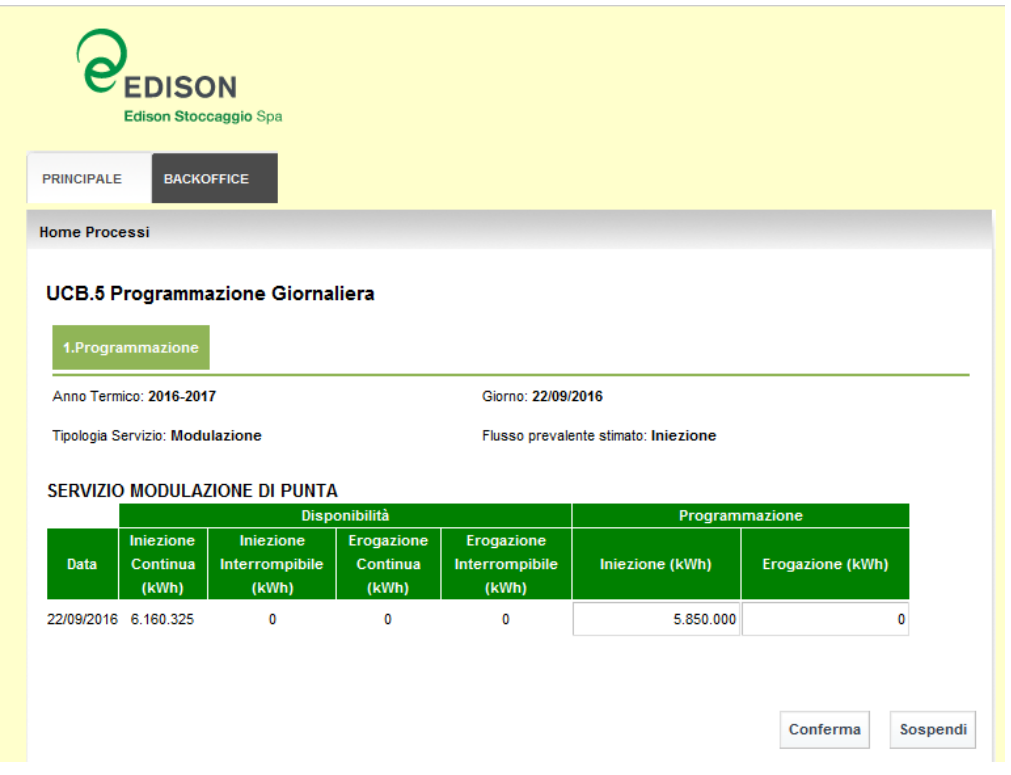

**Before the implementation of the Day ahead auctions, the final nomination for day G+1 will be the value programmed at 7.00 p.m.. Once the auctions have been implemented, the nomination will be made up of the nomination value at 7.00 p.m. added to the outcomes of the auction and will be sent automatically to SRG, who will confirm it.** 

**WARNING: The indications given above are also applicable to the Balancing service and transport company Shippers.** 

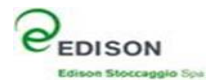

### **2. Shipper daily programming reformulation for gas day G screen**

The operator (with AdminSh, Shipper or opSh role) accesses the following screen by typing "Rinomina Oraria" (Hourly renomination) on the Processi – Programmazioni (Processes – Programming) menu.

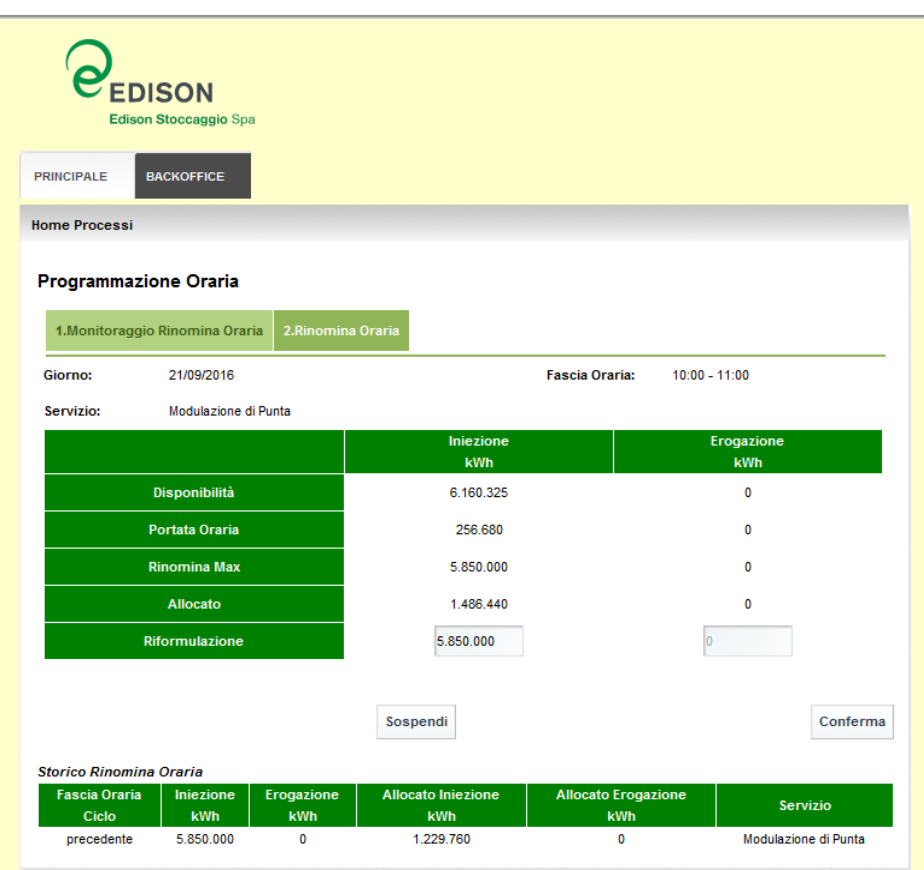

The process starts at 6.00 a.m. and ends at 3.00 a.m. of gas day G and allows the programme of the current gas day to be reformulated.

At each access, the relevant Shipper for each Modulation service and the Shipper of the balancing service of the transport company will find the following information on the screen:

- Reference gas day;
- Contractual amount available for the Gas day;
- Daily hourly capacity calculated as a ratio of the peak availability (i/w)/24h: this information is indicated simply to make it easier to calculate the overall daily performance expected at the end of the day;
- Maximum renomination quantity, that is, the maximum total programmable value for the end of the day;
- Allocated value: this value indicates the quantity of gas recorded after the two hours following the closure of the time slot in question. It is pointed out that this value can only be reset with a new virtual reverse flow programming operation;
- Reference time slot for the renomination of gas day G;
- Reformulation, cell modified to reformulate the daily programme. The value to be entered will never be higher than the maximum renomination amount or lower than the allocated amount.

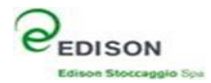

And the grid containing the historical data for:

- The previous time slot
- Any variation in renomination made by the shipper during the current time slot

#### **At the first entry, the "Riformulazione" (Reformulation) cell will contain the value of the nomination entered on gas day G-1, expressed in kWh.**

If it is to be changed, the renomination value must be entered in the "Riformulazione" (Reformulation) cell for the injection or withdrawal phase. This value will never be higher than the maximum renomination amount or lower than the allocated amount.

When the "Sospendi" (Suspend) key is pressed, the service will be suspended and the screen closed, but **no information will be saved or updated.** 

When the "Conferma" (Confirm) key is pressed, the Renomination value **will be saved to the system** and will be used in the calculation algorithm. The data in the history grid will also be updated.

**WARNING:** If the nomination is confirmed after the end of the time slot, a warning message will be displayed. It will no longer be possible to change the nomination value for the expired time slot and the initial screen will have to be accessed again to formulate a new nomination for the next time slot.

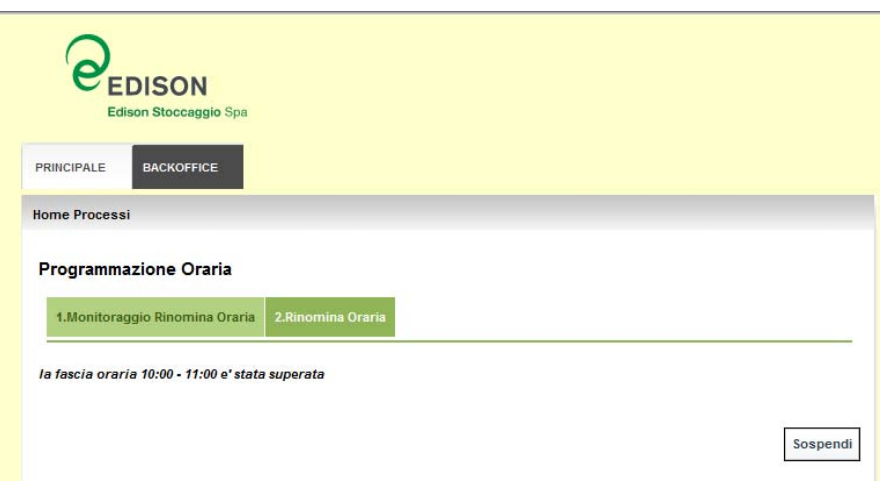